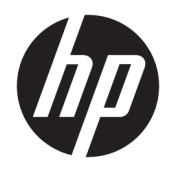

사용 설명서

HP Sure Sense

© Copyright 2019 HP Development Company, L.P.

Microsoft 및 Windows는 미국 및 기타 국가에서 Microsoft Corporation의 등록 상표 또는 상표입 니다.

기밀 컴퓨터 소프트웨어. 소유, 사용 또는 복사 에 필요한 유효한 라이센스를 HP로부터 취득 했습니다. FAR 12.211 및 12.212에 의거하여, 상용 컴퓨터 소프트웨어, 컴퓨터 소프트웨어 설명서 및 상용 품목의 기술 데이터는 공급업 체의 표준 상용 라이센스에 따라 미국 정부에 사용이 허가되었습니다.

본 설명서의 내용은 사전 통지 없이 변경될 수 있습니다. HP 제품 및 서비스에 대한 유일한 보 증은 제품 및 서비스와 함께 동봉된 보증서에 명시되어 있습니다. 본 설명서에는 어떠한 추 가 보증 내용도 들어 있지 않습니다. HP는 본 설 명서의 기술상 또는 편집상 오류나 누락에 대 해 책임지지 않습니다.

초판: 2019년 6월

문서 부품 번호: L63508-AD1

# 목차

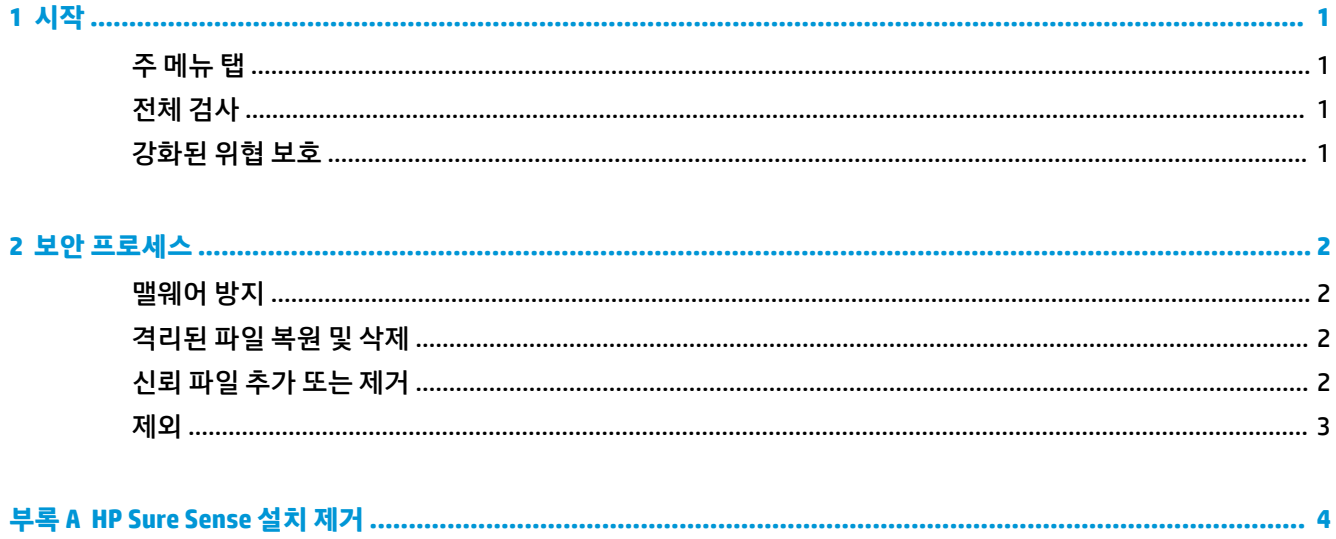

## <span id="page-4-0"></span>**1 시작**

HP Sure Sense는 딥 러닝 모델을 사용해 악성 파일을 감지하고 맬웨어, 제로 데이, 랜섬웨어, 지능형 지속 위 협(APT) 공격의 컴퓨터 손상을 방지합니다.

HP Sure Sense는 다음과 같은 구성요소를 사용합니다.

- **예측 모델:** 경량 딥 러닝 예측 모델입니다. 사이버 위협을 자율적으로 감지하고 제로 데이 및 APT 보호를 활성화합니다.
- **파일 신뢰도 클라우드 서비스:** 두 번째 분류 계층을 추가하는 알려진 파일에 대한 클라우드 기반 데이터 베이스 정보입니다. 이 옵션을 활성화하면 PE(이식 가능) 파일에 대한 해시가 클라우드의 파일 신뢰도 서비스로 전송됩니다.
- **컨텐츠 전송 네트워크:** HP Sure Sense의 최신 예측 모델과 소프트웨어 업데이트를 배포하는 시스템입 니다.

#### **주 메뉴 탭**

주 메뉴에는 다음과 같은 탭이 포함됩니다.

- **상태**: 보호 상태, 위협 요약 및 기타 정보를 표시합니다.
- **경고 로그**: 보안 이벤트 및 로그가 나열된 표를 표시합니다. 보안, 업데이트, 관리 관련 정보가 포함되어 있습니다. 이 페이지에서 보안 경고에 대한 추가 정보를 확인하고 추가 작업을 수행할 수 있습니다.
- **격리**: 모든 격리 파일이 나열된 표를 표시합니다. 각 항목은 고유한 해시 값을 기반으로 합니다. 항목에 는 파일 및 파일의 원래 위치와 관련된 정보가 포함됩니다. **동작** 열에서 격리된 파일을 복원할 수 있습니 다.
- **설정**: 알림 표시 여부 구성, 콘솔 언어 설정, 기타 기본 설정 관리를 할 수 있습니다. **고급 설정**을 보거나 변경하려면 **편집**을 선택하고 관리자 인증 정보를 입력합니다.

#### **전체 검사**

전체 검사는 컴퓨터의 로컬 드라이브에 있는 모든 기존 파일을 분석합니다. 악성으로 식별된 모든 파일은 차 단 및 격리됩니다.

#### **강화된 위협 보호**

강화된 위협 보호 기능이 활성화되면 실행 중인 모든 맬웨어 프로세스의 동작을 모니터링합니다. 랜섬웨어 로 식별되는 경우 프로세스가 종료됩니다.

### <span id="page-5-0"></span>**2 보안 프로세스**

#### **맬웨어 방지**

컴퓨터의 로컬 드라이브에 추가된 모든 파일을 자동으로 스캔 및 분석합니다. 파일이 악성으로 식별되면 다 음과 같은 동작이 발생합니다.

- 파일이 차단 및 격리됩니다. 격리 프로세스는 파일을 격리 폴더로 복사하고 원래 위치에서 파일을 삭제 한 다음 파일을 격리 테이블에 추가합니다.
- **경고 로그** 페이지에 이벤트가 추가됩니다. 위협을 방지했다는 알림이 표시됩니다. 알림 메시지를 클릭 하면 관련 항목이 강조 표시된 **격리** 페이지가 열립니다.

**참고:** 외부 저장 장치의 악성 파일은 차단되고 실행이 방지되지만, 격리는 되지 않습니다.

#### **격리된 파일 복원 및 삭제**

격리된 폴더로 이동한 파일은 필요에 따라 복원하거나 삭제할 수 있습니다. 복원된 파일은 원래 위치로 이동 되고 실행이 허용됩니다. 격리된 파일을 삭제하면 격리 테이블에서 항목이 제거되고 격리 폴더에서도 파일 이 삭제됩니다. 파일의 분류가 변경되지 않으며 파일의 모든 새 인스턴스를 차단하고 격리합니다.

격리된 파일을 삭제 또는 복원:

- **1. 격리** 페이지를 엽니다.
- **2.** 삭제할 파일을 선택합니다. **동작** 아이콘을 선택합니다.
- **3. 파일 복원**, **파일 삭제** 또는 **파일 세부 정보** 보기 옵션 중에서 선택합니다.
- **중요:** 격리된 파일을 복원하기 전에 파일이 맬웨어가 아닌지 확인합니다.

한 번에 모든 파일 삭제:

**▲ 격리** 페이지에서 검색 상자 오른쪽에 있는 휴지통 아이콘을 선택합니다.

#### **신뢰 파일 추가 또는 제거**

신뢰할 수 있는 파일은 차단된 후 복원되어 사용자가 실행할 수 있는 파일입니다. 신뢰할 수 있는 파일을 **격리**  페이지 또는 **경고 로그** 페이지의 신뢰할 수 있는 파일 목록에 추가할 수 있습니다. **경고 로그** 페이지에서만 신 뢰할 수 있는 파일 목록에 프로세스를 추가할 수 있습니다.

신뢰할 수 있는 파일 목록에 추가된 파일은 원래 폴더로 복원되고 격리 폴더에서 삭제됩니다. 신뢰할 수 있는 파일 목록에 추가된 프로세스를 실행할 수 있으며 랜섬웨어 동작 관련 모니터링이 중단됩니다. 신뢰할 수 있 는 파일 목록에 추가된 파일과 프로세스는 검사하지 않습니다.

신뢰할 수 있는 파일 또는 프로세스 추가:

- **1. 경고 로그** 페이지를 엽니다.
- **2.** 추가할 파일 또는 프로세스의 항목에서 동작 아이콘을 선택합니다.
- **3.** 파일을 추가하려면 **파일 복원**을 선택합니다.

프로세스를 추가하려면 **신뢰할 수 있는 파일에 추가**를 선택합니다.

#### 2 2 장 보안 프로세스

<span id="page-6-0"></span>**중요:** 신뢰할 수 있는 파일 목록에 파일 또는 프로세스를 추가하기 전에 맬웨어가 아닌지 확인합니다.

신뢰할 수 있는 파일 목록에서 신뢰할 수 있는 파일 또는 프로세스 제거:

- **1. 설정** 페이지에서 **신뢰할 수 있는 파일 편집**을 선택합니다.
- **2.** 제거할 파일 또는 프로세스를 선택한 다음 **동작** 아이콘을 선택합니다.
- **3.** 파일을 제거하려면 **파일 격리**를 선택합니다.

프로세스를 제거하려면 **목록에서 제거**를 선택합니다.

#### **제외**

**제외** 옵션으로 폴더와 프로세스를 검사에서 제외할 수 있습니다.

**중요:** 제외 목록에 폴더를 추가하기 전에 HP는 다음을 권장합니다.

- 읽기 전용 폴더만 추가하여 공격자가 신뢰할 수 있는 폴더를 악용할 기회를 최소화합니다.
- \_ 임시 폴더는 추가하지 마십시오. 맬웨어는 모듈을 임시 폴더에 생성하는 경향이 있습니다. 이 조언은 Windows 또는 system32 같은 시스템 폴더에도 해당됩니다.
- 특정 해결 방법이 계속해서 가양성을 반환하는 경우 솔루션 공급업체에 문의하여 권장 사항을 확인하 십시오.

제외 목록에 액세스:

- **1. 설정** 페이지를 열고 **고급 설정**으로 스크롤합니다.
- **2. 제외 편집**을 선택합니다.

## <span id="page-7-0"></span>**A HP Sure Sense 설치 제거**

현재 HP Sure Sense가 설치되어 있고 새로 설치해야 하는 경우 먼저 현재 버전을 제거해야 합니다. 제거 방법 은 HP Sure Sense 설치 방식을 기반으로 합니다.

설치 마법사를 사용하여 HP Sure Sense를 수동으로 설치한 경우:

**▲** 설치 프로그램을 실행하고 **제거**를 선택합니다.

장치에 HP Sure Sense가 사전 설치된 경우:

- **1. Windows 설정**에서 **앱 및 기능**으로 이동합니다.
- **2.** HP Sure Sense 설치 프로그램을 제거합니다.